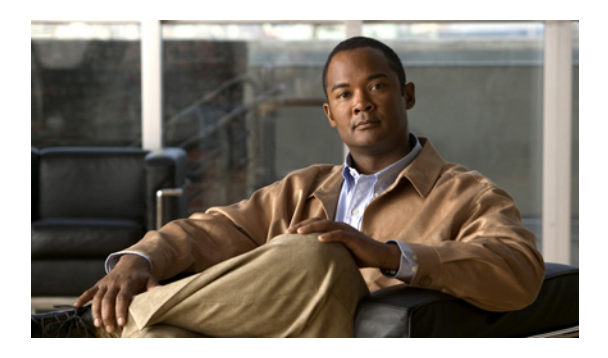

## **Feature group template setup**

This chapter contains information to set up feature group templates.

• Feature group [template](#page-0-0) setup, page 1

## <span id="page-0-0"></span>**Feature group template setup**

In Cisco Unified Communications Manager (Unified CM) Administration, use the **User Management** > **User/Phone Add** > **Feature Group Templates** menu path to set up a feature template that includes features such as mobility and IM and Presence. You can also assign a pre-configured service profile and universal device templates to a user.

**Note**

You set up feature group templatesthat you use when you add a user or device from the **Quick User/Phone Add** window. Changes to the template do not affect users and devices that are already added.

This table lists and describes the field settings on the **Feature Group template** window.

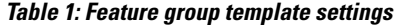

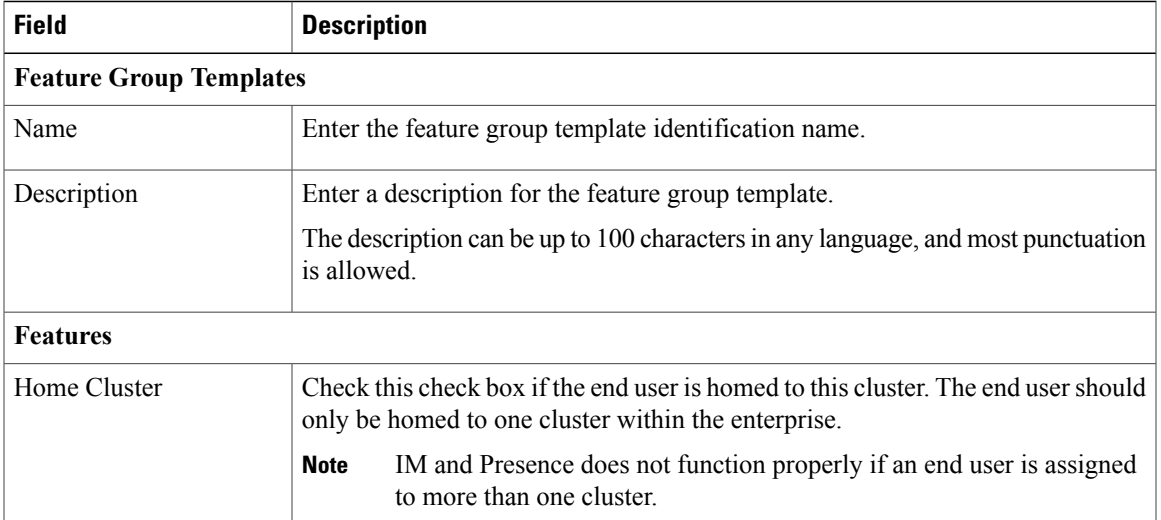

T

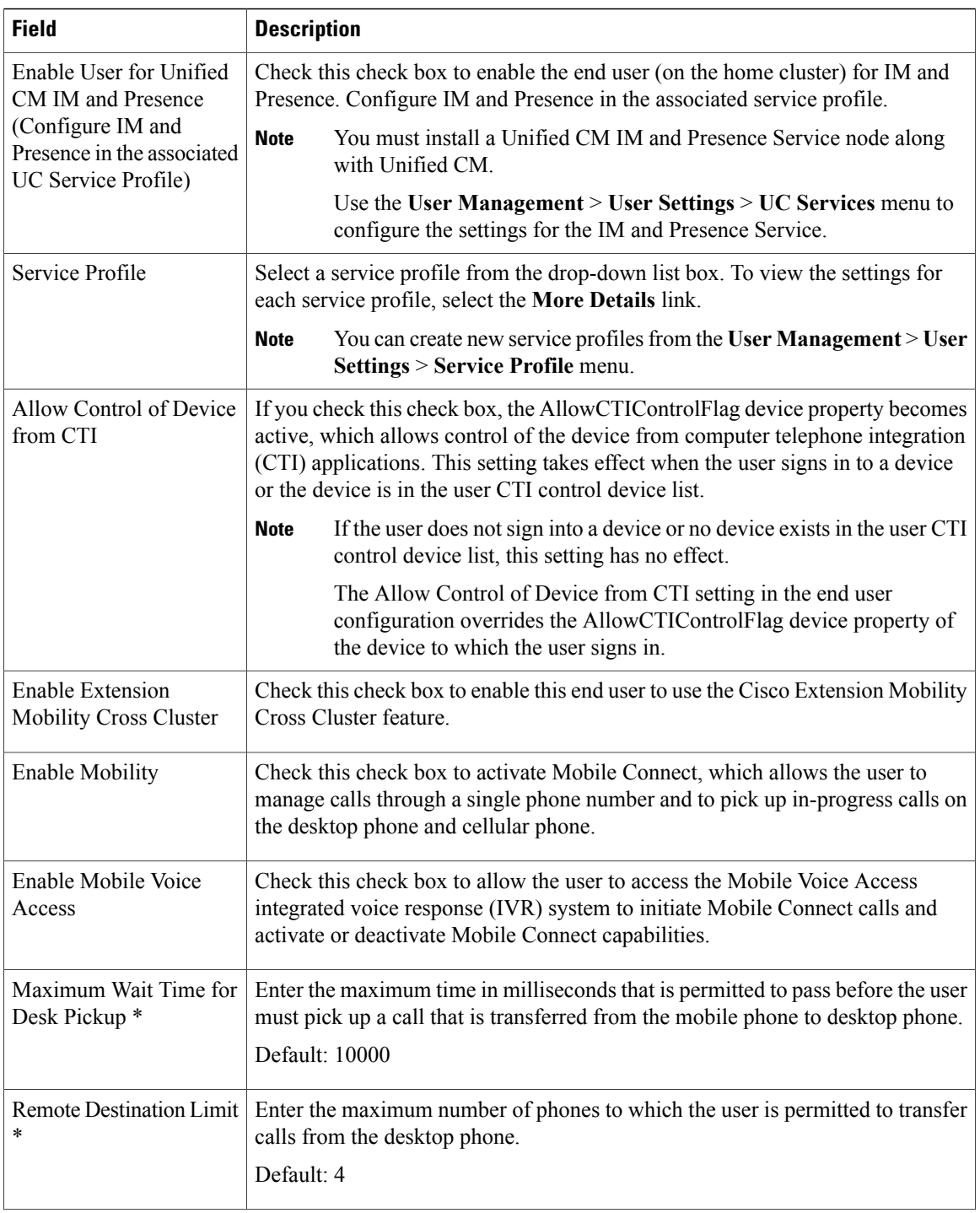

 $\overline{\phantom{a}}$ 

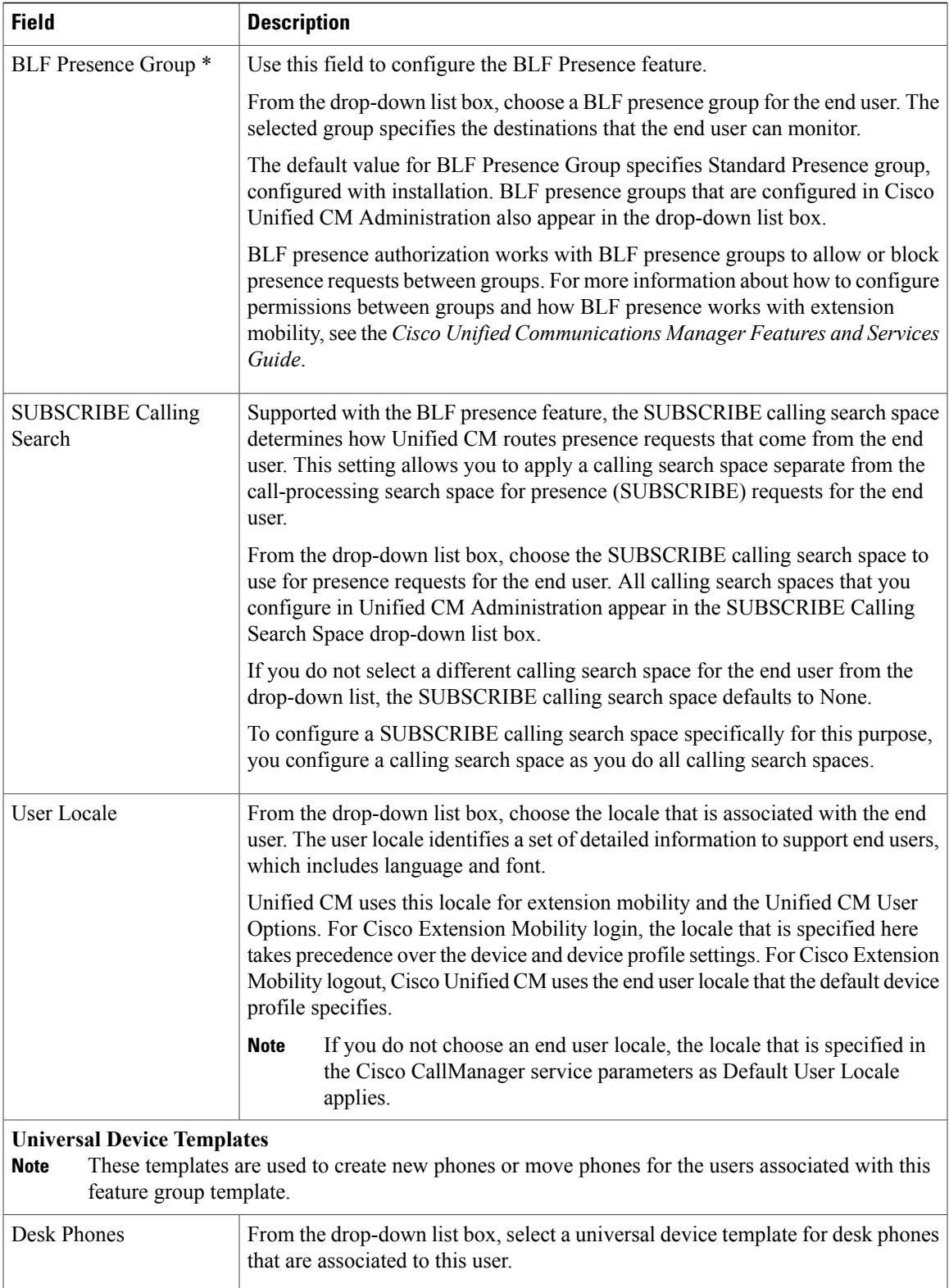

T

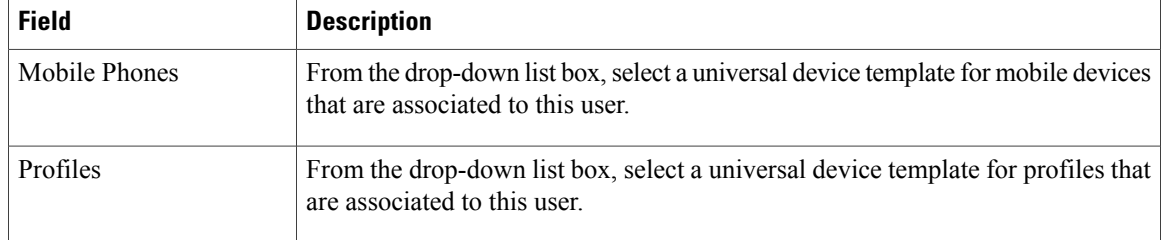

## **Related Topics**

Create service profile About universal device template setup

 **Cisco Unified Communications Manager Business Edition 5000 Administration Guide, Release 9.0(1)**